# PIX/ASA 7.x: Esempio di configurazione di SSH/Telnet sull'interfaccia interna ed esterna  $\overline{\phantom{a}}$

# Sommario

[Introduzione](#page-0-0) **[Prerequisiti](#page-1-0) [Requisiti](#page-1-1)** [Componenti usati](#page-1-2) [Prodotti correlati](#page-1-3) **[Convenzioni](#page-1-4) [Configurazione](#page-1-5)** [Esempio di rete](#page-1-6) [Configurazioni SSH](#page-2-0) [Configurazione con ASDM 5.x](#page-5-0) [Configurazione con ASDM 6.x](#page-9-0) [Configurazione Telnet](#page-14-0) [Supporto SSH/Telnet in ACS 4.x](#page-15-0) **[Verifica](#page-16-0)** [Debug SSH](#page-16-1) [Visualizzazione delle sessioni SSH attive](#page-18-0) [Visualizza chiave RSA pubblica](#page-18-1) [Risoluzione dei problemi](#page-19-0) [Come rimuovere le chiavi RSA dal PIX](#page-19-1) [Connessione SSH non riuscita](#page-19-2) [Impossibile accedere ad ASA con SSH](#page-19-3) [Impossibile accedere all'appliance ASA secondaria con SSH](#page-20-0) [Informazioni correlate](#page-20-1)

# <span id="page-0-0"></span>Introduzione

In questo documento viene fornito un esempio di configurazione di Secure Shell (SSH) sulle interfacce interna ed esterna di Cisco Series Security Appliance versione 7.x e successive. La configurazione dell'appliance di sicurezza serie in remoto con la riga di comando implica l'uso di Telnet o SSH. Poiché le comunicazioni Telnet vengono inviate in formato testo non crittografato, incluse le password, si consiglia di utilizzare il protocollo SSH. Il traffico SSH è crittografato in un tunnel e contribuisce a proteggere le password e altri comandi di configurazione dall'intercettazione.

L'appliance di sicurezza consente le connessioni SSH all'appliance di sicurezza a scopo di gestione. L'appliance di sicurezza consente un massimo di cinque connessioni SSH simultanee per ciascun [contesto di sicurezza,](//www.cisco.com/en/US/docs/security/asa/asa71/configuration/guide/contexts.html) se disponibili, e un massimo globale di 100 connessioni per tutti i contesti combinati.

Nell'esempio di configurazione, l'appliance di sicurezza PIX è considerata il server SSH. Il traffico tra i client SSH (10.1.1.2/24 e 172.16.1.1/16) e il server SSH è crittografato. L'appliance di sicurezza supporta la funzionalità SSH della shell remota fornita nelle versioni 1 e 2 e le cifrature Data Encryption Standard (DES) e 3DES. Le versioni 1 e 2 del protocollo SSH sono diverse e non sono interoperabili.

# <span id="page-1-0"></span>**Prerequisiti**

## <span id="page-1-1"></span>**Requisiti**

Nessun requisito specifico previsto per questo documento.

#### <span id="page-1-2"></span>Componenti usati

Il riferimento delle informazioni contenute in questo documento è il software Cisco PIX Firewall versione 7.1 e 8.0.

Le informazioni discusse in questo documento fanno riferimento a dispositivi usati in uno specifico ambiente di emulazione. Su tutti i dispositivi menzionati nel documento la configurazione è stata ripristinata ai valori predefiniti. Se la rete è operativa, valutare attentamente eventuali conseguenze derivanti dall'uso dei comandi.

Nota: SSHv2 è supportato in PIX/ASA versione 7.x e successive e non nelle versioni precedenti alla 7.x.

### <span id="page-1-3"></span>Prodotti correlati

Questa configurazione può essere utilizzata anche con l'appliance di sicurezza Cisco ASA serie 5500 con software versione 7.x e successive.

### <span id="page-1-4"></span>**Convenzioni**

Fare riferimento a [Cisco Technical Tips Conventions per ulteriori informazioni sulle convenzioni](//www.cisco.com/en/US/tech/tk801/tk36/technologies_tech_note09186a0080121ac5.shtml) [dei documenti.](//www.cisco.com/en/US/tech/tk801/tk36/technologies_tech_note09186a0080121ac5.shtml)

# <span id="page-1-5"></span>**Configurazione**

In questa sezione vengono presentate le informazioni necessarie per configurare le funzionalità descritte più avanti nel documento.

Nota: a ogni passo della configurazione vengono presentate le informazioni necessarie per utilizzare la riga di comando o Adaptive Security Device Manager (ASDM).

Nota: per ulteriori informazioni sui comandi menzionati in questa sezione, usare lo [strumento di](//tools.cisco.com/Support/CLILookup/cltSearchAction.do) [ricerca](//tools.cisco.com/Support/CLILookup/cltSearchAction.do) dei comandi (solo utenti [registrati](//tools.cisco.com/RPF/register/register.do)).

### <span id="page-1-6"></span>Esempio di rete

Nel documento viene usata questa impostazione di rete:

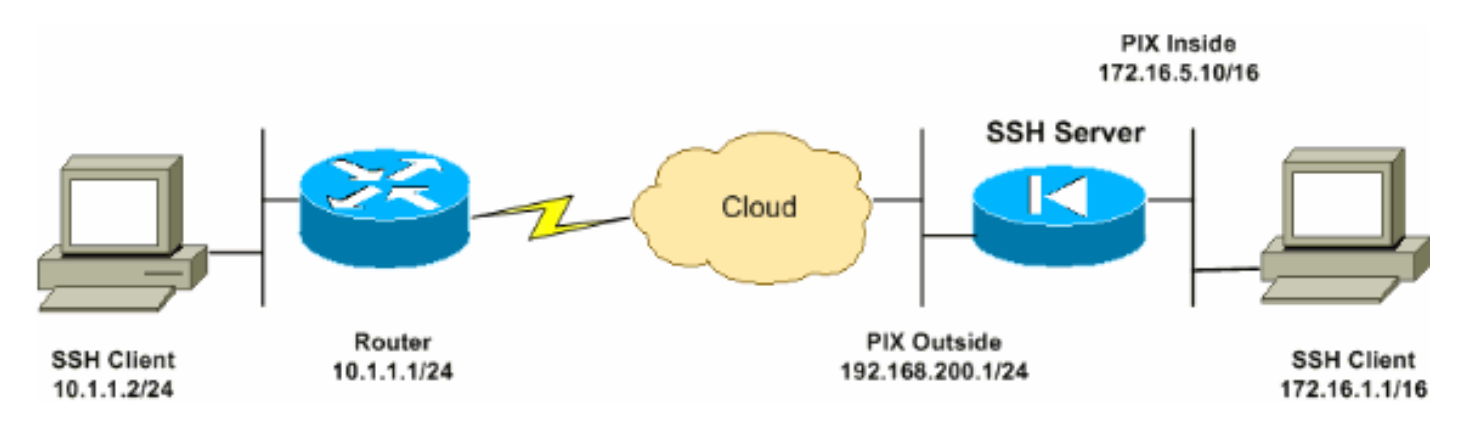

## <span id="page-2-0"></span>Configurazioni SSH

Nel documento vengono usate queste configurazioni:

- [Accesso SSH alle appliance di sicurezza](#page-2-1)
- [Come utilizzare un client SSH](#page-3-0)
- [Configurazione PIX](#page-3-1)

#### <span id="page-2-1"></span>Accesso SSH alle appliance di sicurezza

Per configurare l'accesso SSH all'appliance di sicurezza, attenersi alla seguente procedura:

1. Le sessioni SSH richiedono sempre un nome utente e una password per l'autenticazione. Esistono due modi per soddisfare questo requisito.Configurare un nome utente e una password e utilizzare il server AAA:Sintassi: pix(config)#**username** *username* **password** *password* pix(config)#**aaa authentication {telnet | ssh | http | serial} console {LOCAL | server\_group [LOCAL]}**

Nota: se si utilizza un gruppo di server TACACS+ o RADIUS per l'autenticazione, è possibile configurare l'appliance di sicurezza in modo che utilizzi il database locale come metodo di fallback se il server AAA non è disponibile. Specificare il nome del gruppo di server, quindi LOCAL (LOCAL rileva la distinzione tra maiuscole e minuscole). È consigliabile utilizzare lo stesso nome utente e la stessa password nel database locale del server AAA, in quanto il prompt dell'appliance di sicurezza non indica in alcun modo il metodo utilizzato.Nota: esempio:

pix(config)#**aaa authentication ssh console TACACS+ LOCAL**

Nota: in alternativa è possibile utilizzare il database locale come metodo di autenticazione principale senza fallback. A tale scopo, immettere LOCAL da solo.Esempio: pix(config)#**aaa authentication ssh console LOCAL**

OUsare il nome utente predefinito pix e la password Telnet predefinita di cisco. È possibile modificare la password Telnet con questo comando: pix(config)#**passwd** *password*

Nota: il comando password può essere utilizzato anche in questa situazione. Entrambi i comandi eseguono la stessa operazione.

2. Generare una coppia di chiavi RSA per PIX Firewall, necessaria per SSH: pix(config)#**crypto key generate rsa modulus** *modulus\_size*

Nota: il valore di modulus\_size (in bit) può essere 512, 768, 1024 o 2048. Maggiore è la dimensione del modulo chiave specificata, maggiore sarà il tempo necessario per generare la coppia di chiavi RSA. Si consiglia un valore di 1024.Nota: il comando utilizzato per [generare una coppia di chiavi RSA](//www.cisco.com/en/US/products/hw/vpndevc/ps2030/products_tech_note09186a0080094e71.shtml#sshinout) è diverso nelle versioni software PIX precedenti alla 7.x. Nelle versioni precedenti è necessario impostare un nome di dominio prima di poter creare le chiavi.Nota: in modalità contesto multiplo, è necessario generare le chiavi RSA per ogni contesto. Inoltre, i comandi crypto non sono supportati in modalità contesto di sistema.

- Specificare gli host autorizzati alla connessione all'appliance di sicurezza.Questo comando 3. specifica l'indirizzo di origine, la netmask e l'interfaccia degli host a cui è consentito connettersi con SSH. Può essere immesso più volte per più host, reti o interfacce. Nell'esempio, sono consentiti un host all'interno e un host all'esterno. pix(config)#**ssh 172.16.1.1 255.255.255.255 inside** pix(config)#**ssh 10.1.1.2 255.255.255.255 outside**
- 4. **Facoltativo:** Per impostazione predefinita, l'appliance di sicurezza supporta sia la versione 1 che la versione 2 del protocollo SSH. Immettere questo comando per limitare le connessioni a una versione specifica: pix(config)# **ssh version**

Nota: il numero\_versione può essere 1 o 2.

5. Facoltativo: Per impostazione predefinita, le sessioni SSH vengono chiuse dopo cinque minuti di inattività. Questo timeout può essere configurato in modo da durare da 1 a 60 minuti.

pix(config)#**ssh timeout** *minutes*

#### <span id="page-3-0"></span>Come utilizzare un client SSH

Fornire il nome utente e la password di accesso dell'appliance di sicurezza PIX serie 500 quando si apre la sessione SSH. Quando si avvia una sessione SSH, sulla console dell'appliance di sicurezza viene visualizzato un punto (.) prima della visualizzazione del prompt di autenticazione dell'utente SSH:

#### hostname(config)# .

La visualizzazione del punto non influisce sulla funzionalità SSH. Il punto viene visualizzato sulla console quando viene generata una chiave del server o quando un messaggio viene decrittografato con chiavi private durante lo scambio di chiavi SSH prima dell'autenticazione dell'utente. Queste attività possono richiedere fino a due minuti o più. Il punto è un indicatore di stato che verifica se l'appliance di sicurezza è occupata e non è bloccata.

SSH versioni 1.x e 2 sono protocolli completamente diversi e non sono compatibili. Scaricare un client compatibile. Per ulteriori informazioni, consultare la sezione [Ottenere un client SSH](//www.cisco.com/univercd/cc/td/doc/product/iaabu/pix/pix_v53/config/advanced.htm#xtocid39) in [Configurazioni avanzate.](//www.cisco.com/univercd/cc/td/doc/product/iaabu/pix/pix_v53/config/advanced.htm#xtocid0)

#### <span id="page-3-1"></span>Configurazione PIX

Nel documento viene usata questa configurazione:

Configurazione PIX

```
PIX Version 7.1(1)
!
hostname pix
enable password 8Ry2YjIyt7RRXU24 encrypted
names
!
interface Ethernet0
 nameif outside
  security-level 0
 ip address 192.168.200.1 255.255.255.0
!
interface Ethernet1
 nameif inside
 security-level 100
 ip address 172.16.5.10 255.255.0.0
!
passwd 2KFQnbNIdI.2KYOU encrypted
ftp mode passive
pager lines 24
mtu outside 1500
mtu inside 1500
no failover
icmp permit any outside
no asdm history enable
arp timeout 14400
route outside 10.1.1.0 255.255.255.0 192.168.200.1 1
timeout xlate 3:00:00
timeout conn 1:00:00 half-closed 0:10:00 udp 0:02:00
icmp 0:00:02
timeout sunrpc 0:10:00 h323 0:05:00 h225 1:00:00 mgcp
0:05:00
timeout mgcp-pat 0:05:00 sip 0:30:00 sip_media 0:02:00
timeout uauth 0:05:00 absolute
!--- AAA for the SSH configuration username ciscouser
password 3USUcOPFUiMCO4Jk encrypted
aaa authentication ssh console LOCAL
http server enable
http 172.16.0.0 255.255.0.0 inside
no snmp-server location
no snmp-server contact
snmp-server enable traps snmp authentication linkup
linkdown coldstar
telnet timeout 5
!--- Enter this command for each address or subnet !---
to identify the IP addresses from which !--- the
security appliance accepts connections. !--- The
security appliance accepts SSH connections from all
interfaces. ssh 10.1.1.2 255.255.255.255 outside
!--- Allows the users on the host 172.161.1.1 !--- to
access the security appliance !--- on the inside
interface. ssh 172.16.1.1 255.255.255.255 inside
!--- Sets the duration from 1 to 60 minutes !---
```
*(default 5 minutes) that the SSH session can be idle, !-*

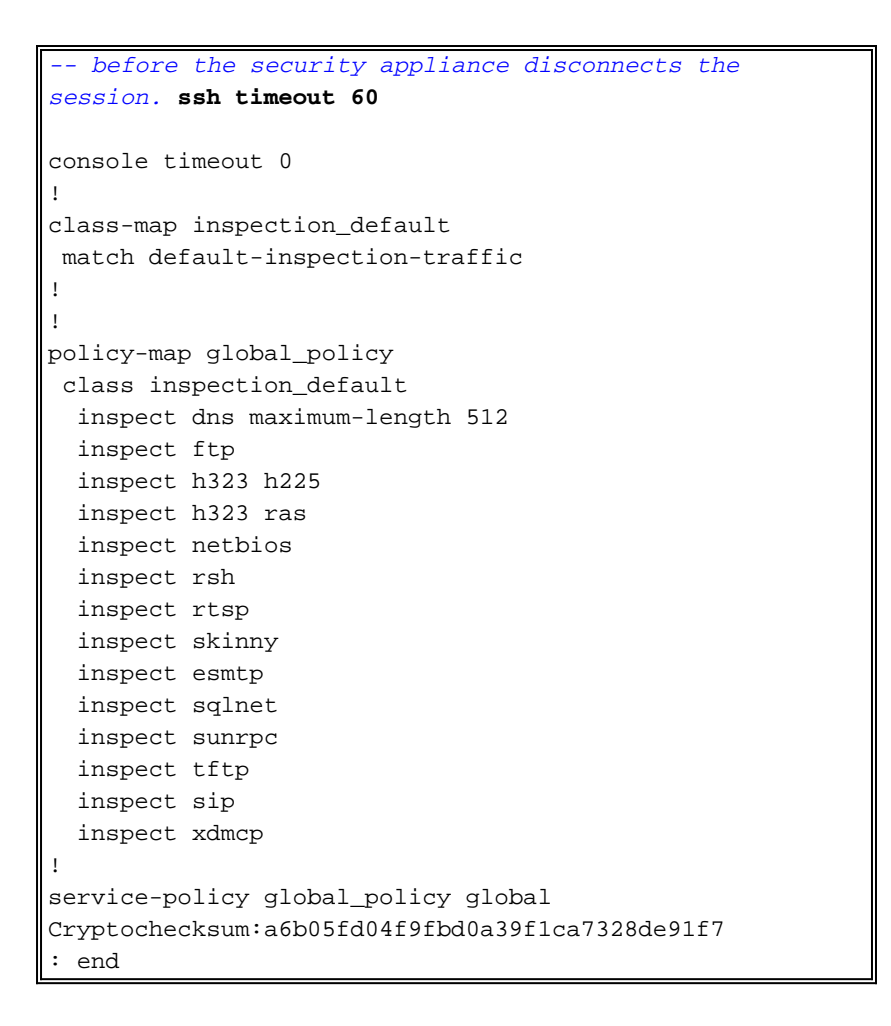

Nota: per accedere all'interfaccia di gestione dell'ASA/PIX con SSH, usare questo comando: SSH 172.16.160.255.255.255.255 Gestione

### <span id="page-5-0"></span>Configurazione con ASDM 5.x

Per configurare il dispositivo SSH utilizzando ASDM, attenersi alla seguente procedura:

1. Per aggiungere un utente con ASDM, scegliere Configurazione > Proprietà > Amministrazione dispositivi > Account utente.

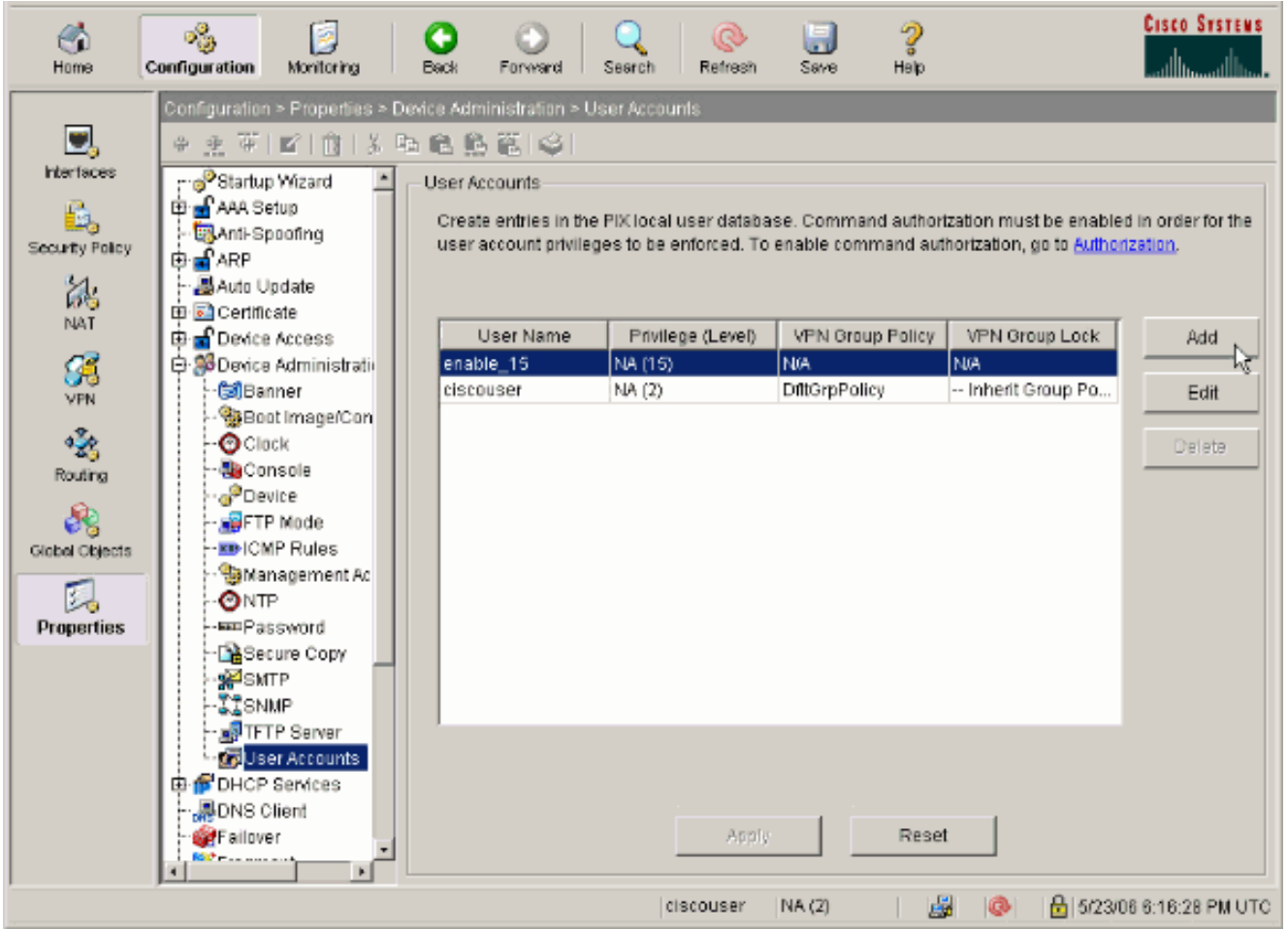

2. Per impostare l'autenticazione AAA per SSH con ASDM, scegliere Configurazione > Proprietà > Accesso dispositivo > Accesso AAA >

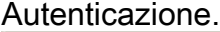

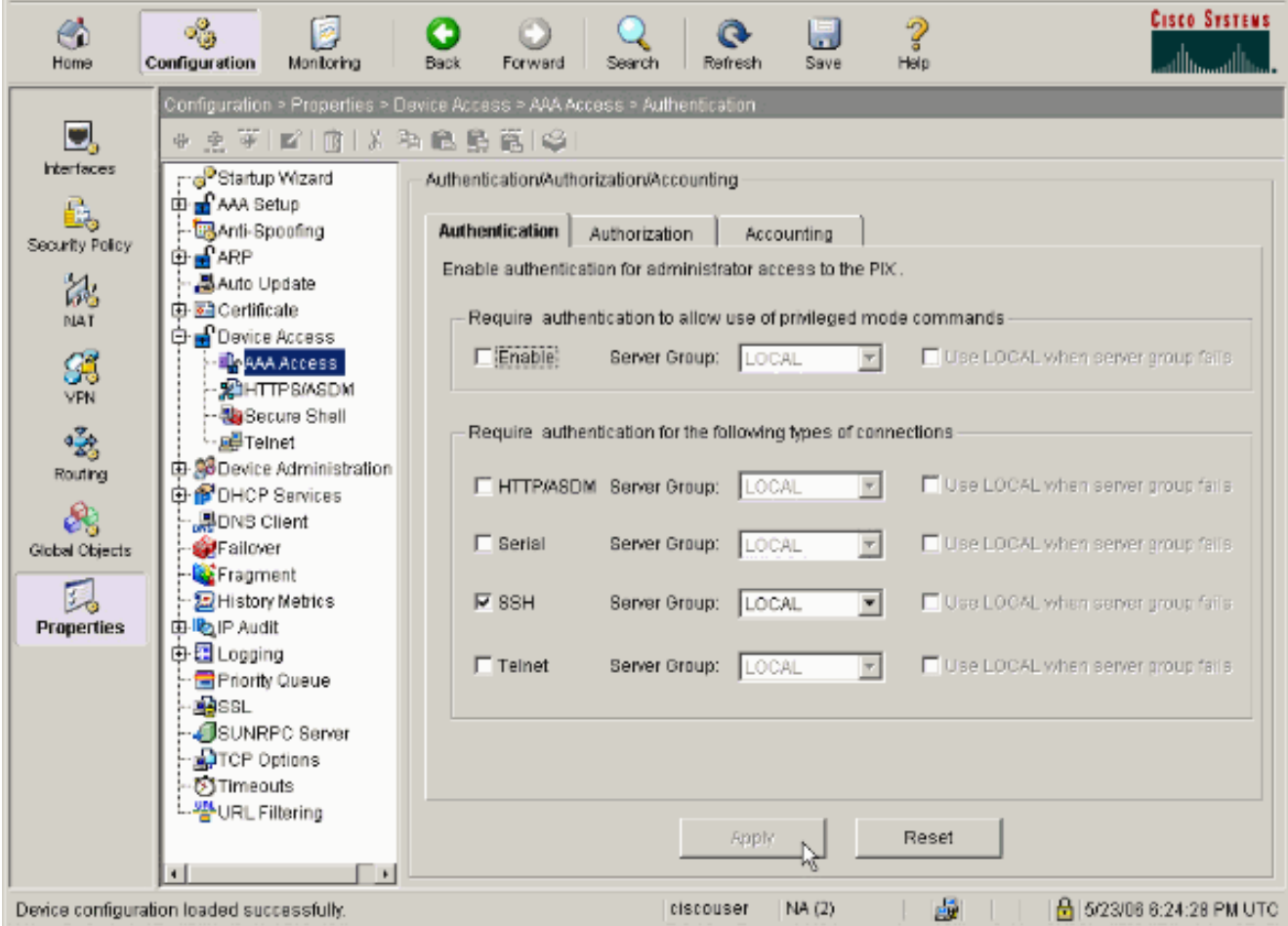

3. Per modificare la password Telnet con ASDM, scegliere Configurazione > Proprietà > Amministrazione dispositivi >

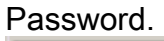

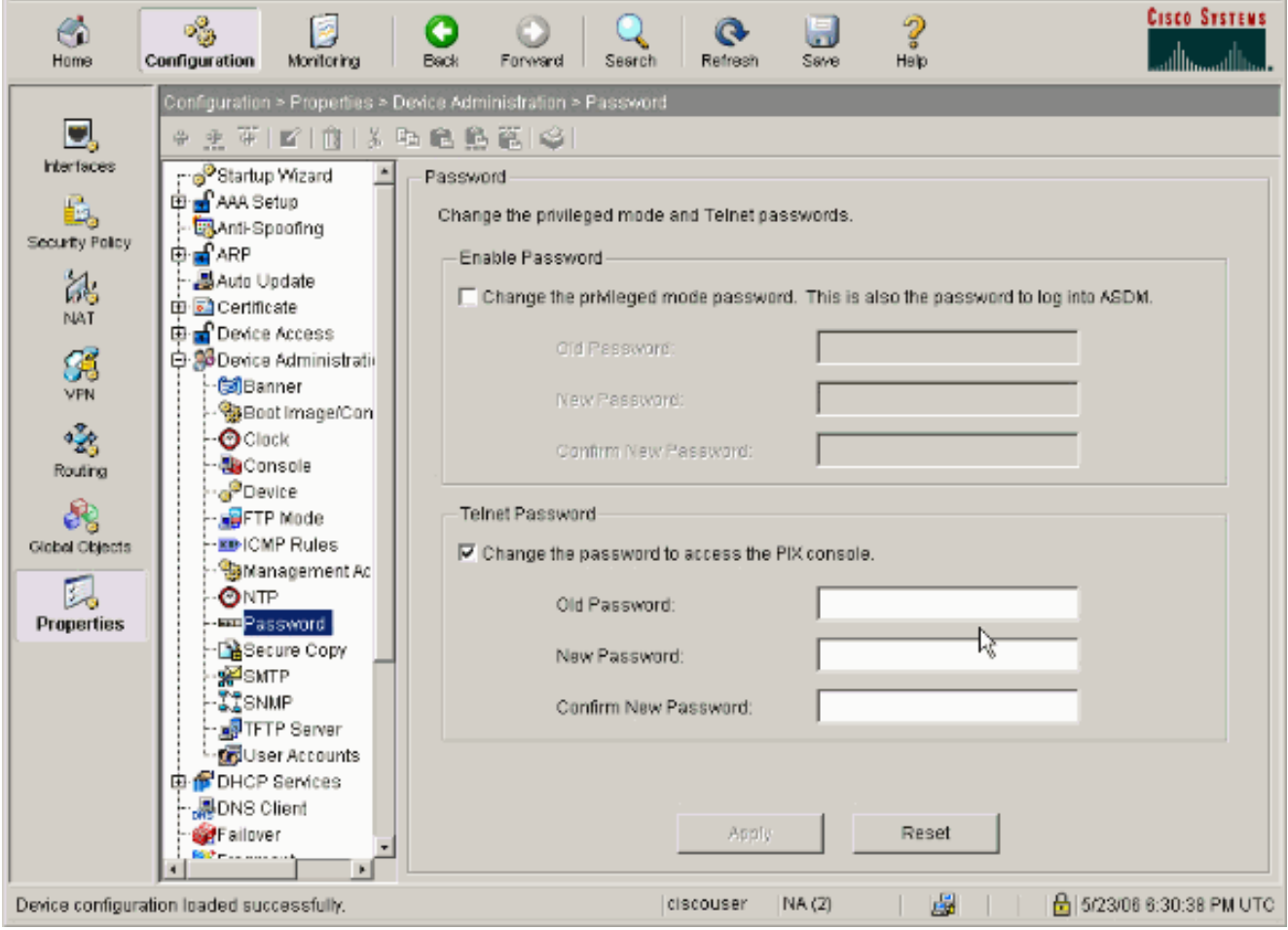

4. Scegliere **Configurazione > Proprietà > Certificato > Coppia di chiavi**, fare clic su **Aggiungi** e usare le opzioni predefinite presentate per generare le stesse chiavi RSA con ASDM.

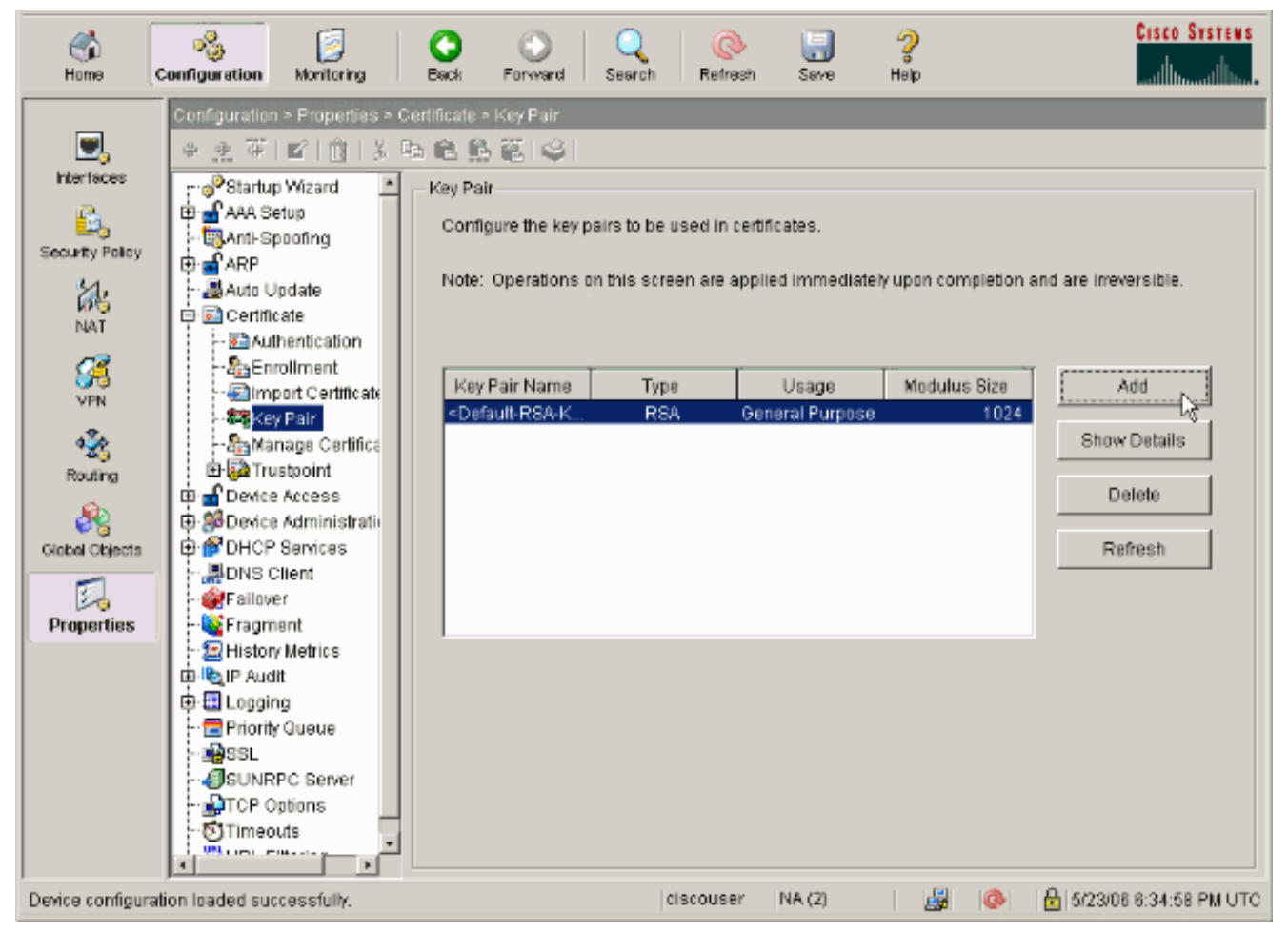

5. Scegliere Configurazione > Proprietà > Accesso dispositivo > Secure Shell per utilizzare ASDM per specificare gli host a cui è consentito connettersi con SSH e le opzioni di versione e

timeout.

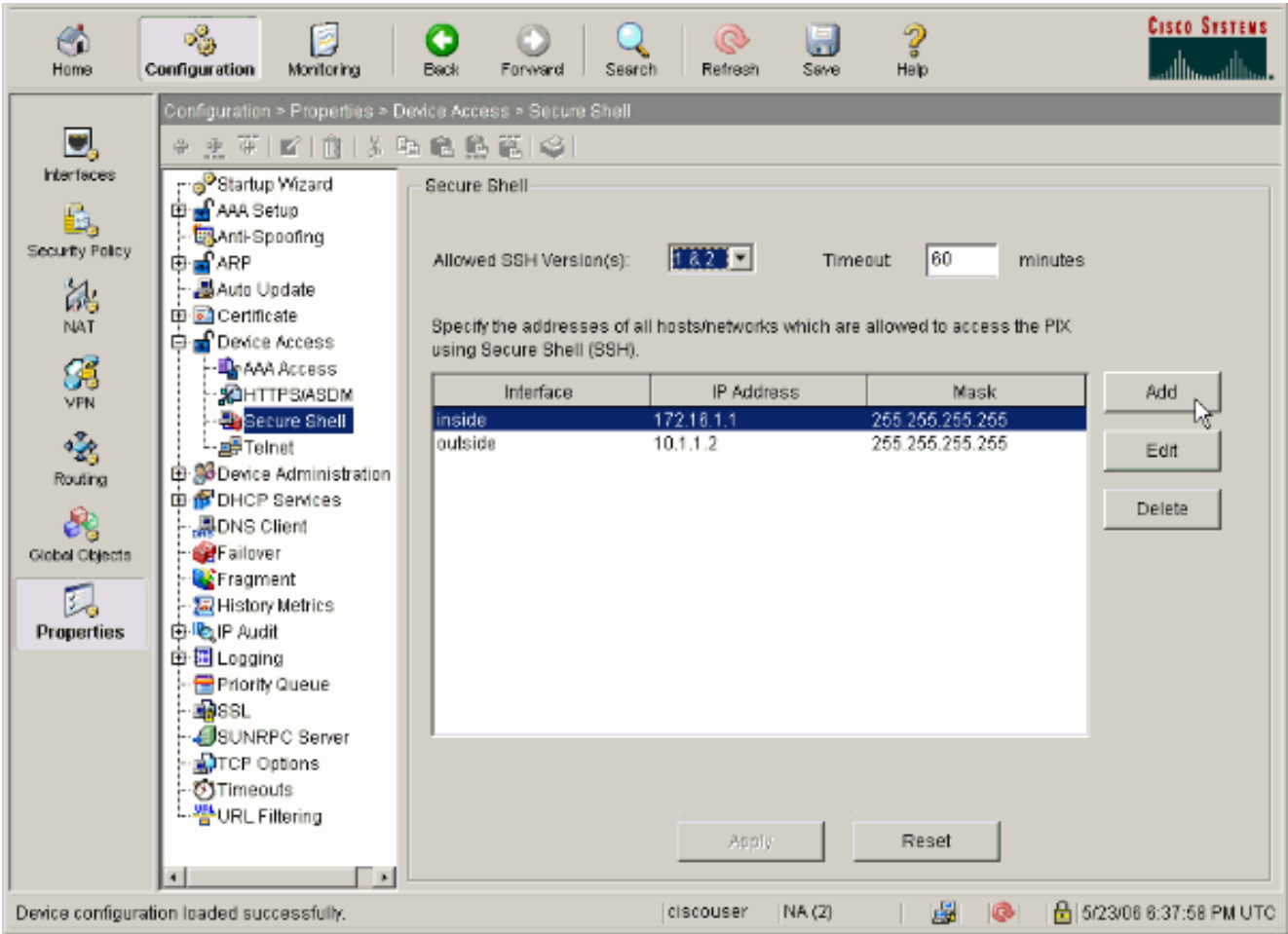

6. Per salvare la configurazione, fare clic su **File > Salva configurazione corrente** in Flash.

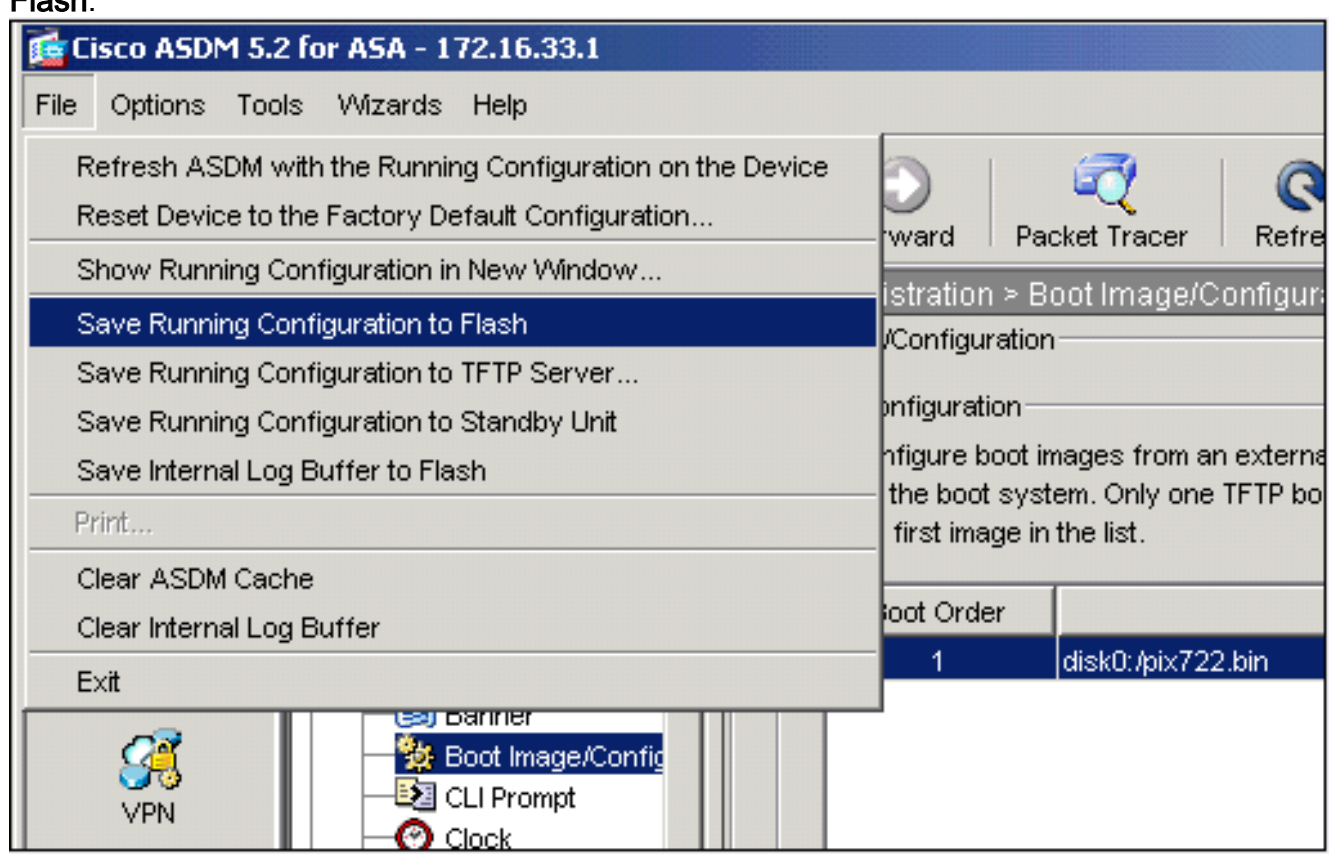

## <span id="page-9-0"></span>Configurazione con ASDM 6.x

Attenersi alla seguente procedura:

1. Per aggiungere un utente con ASDM, scegliere Configurazione > Gestione dispositivi > Utenti/AAA > Account

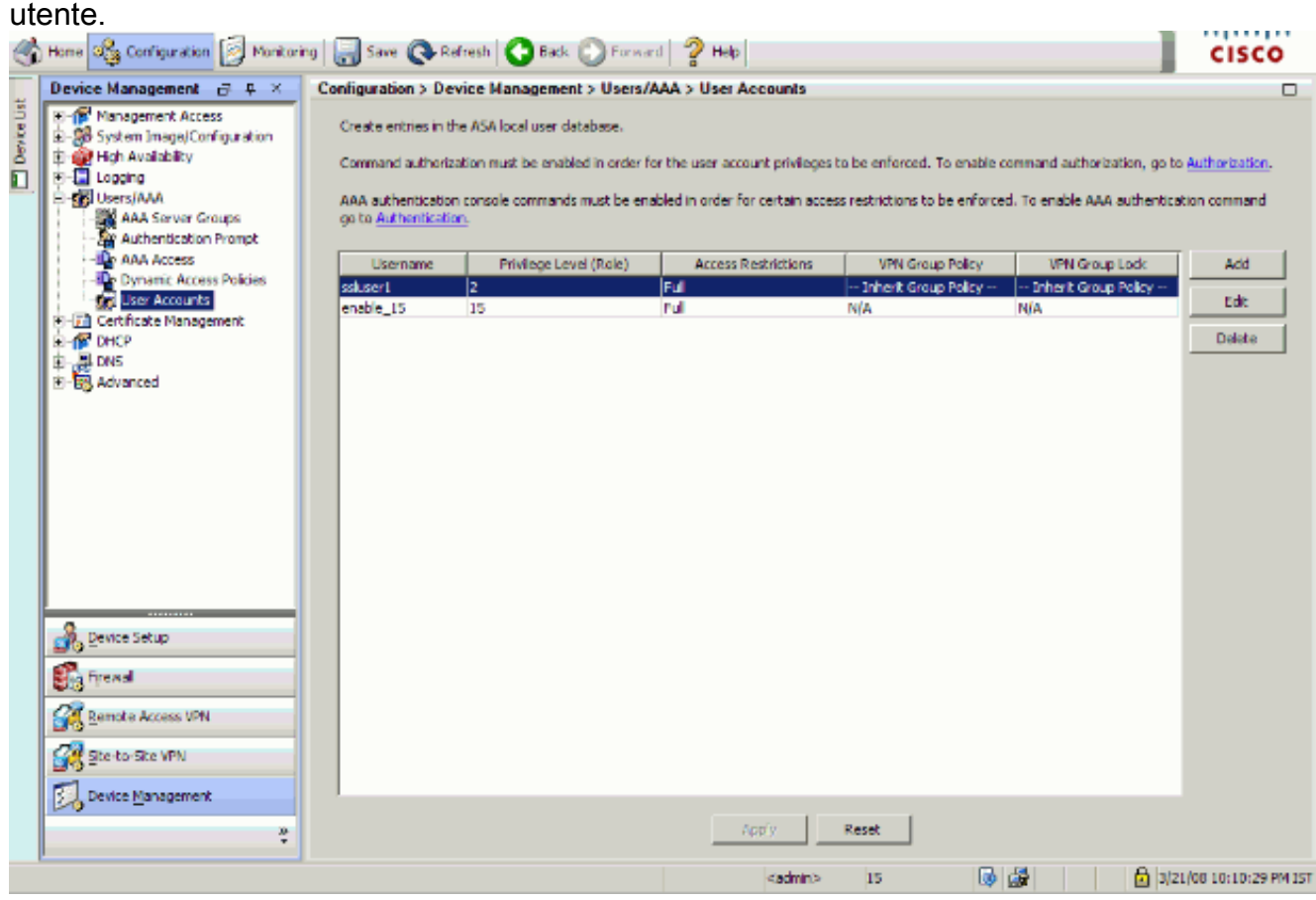

2. Per impostare l'autenticazione AAA per SSH con ASDM, scegliere Configurazione > Gestione dispositivi > Utenti/AAA > Accesso AAA > Autenticazione.

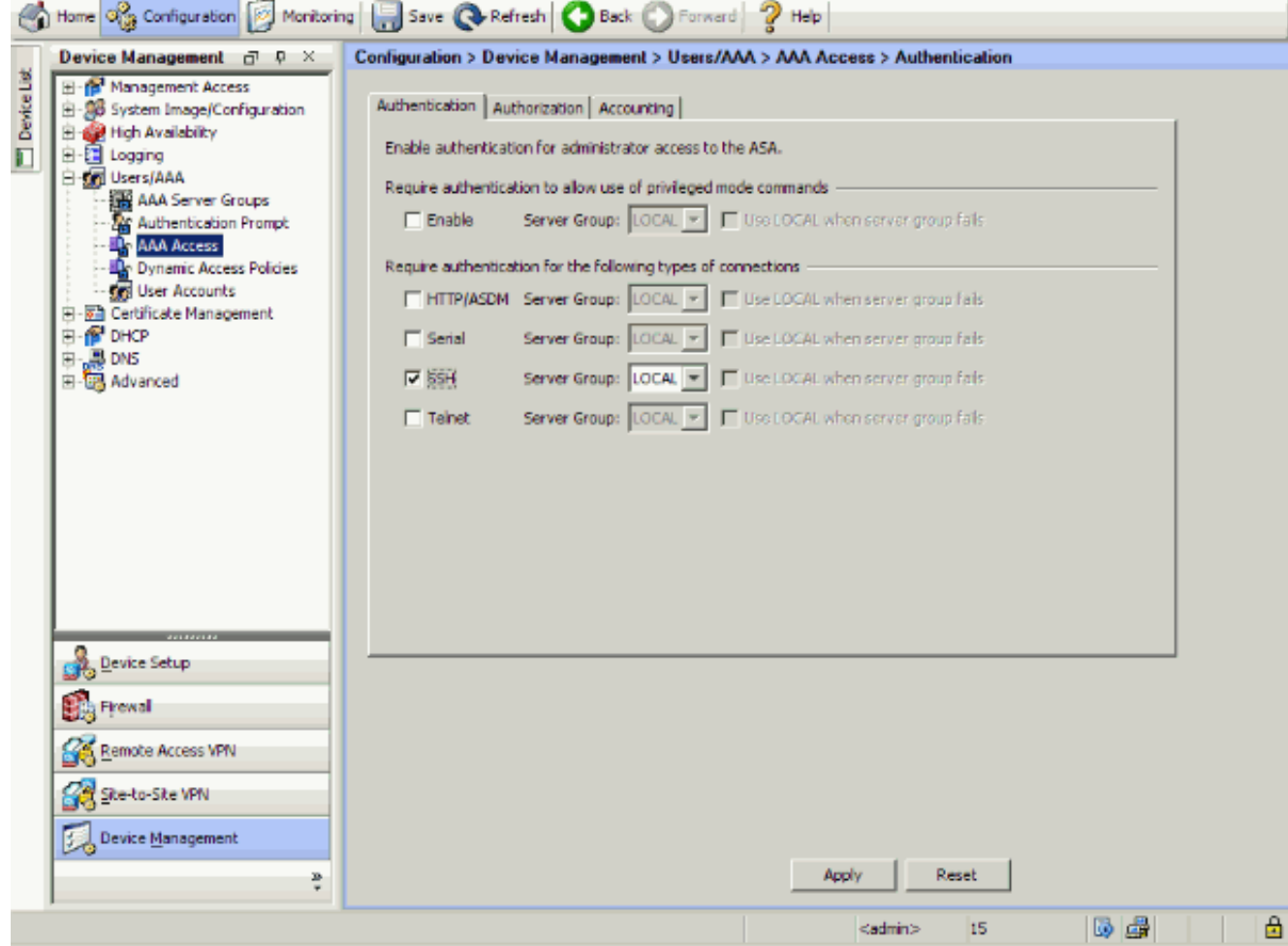

3. Per modificare la password Telnet con ASDM, scegliere **Configurazione > Configurazione** dispositivo > Nome/password.

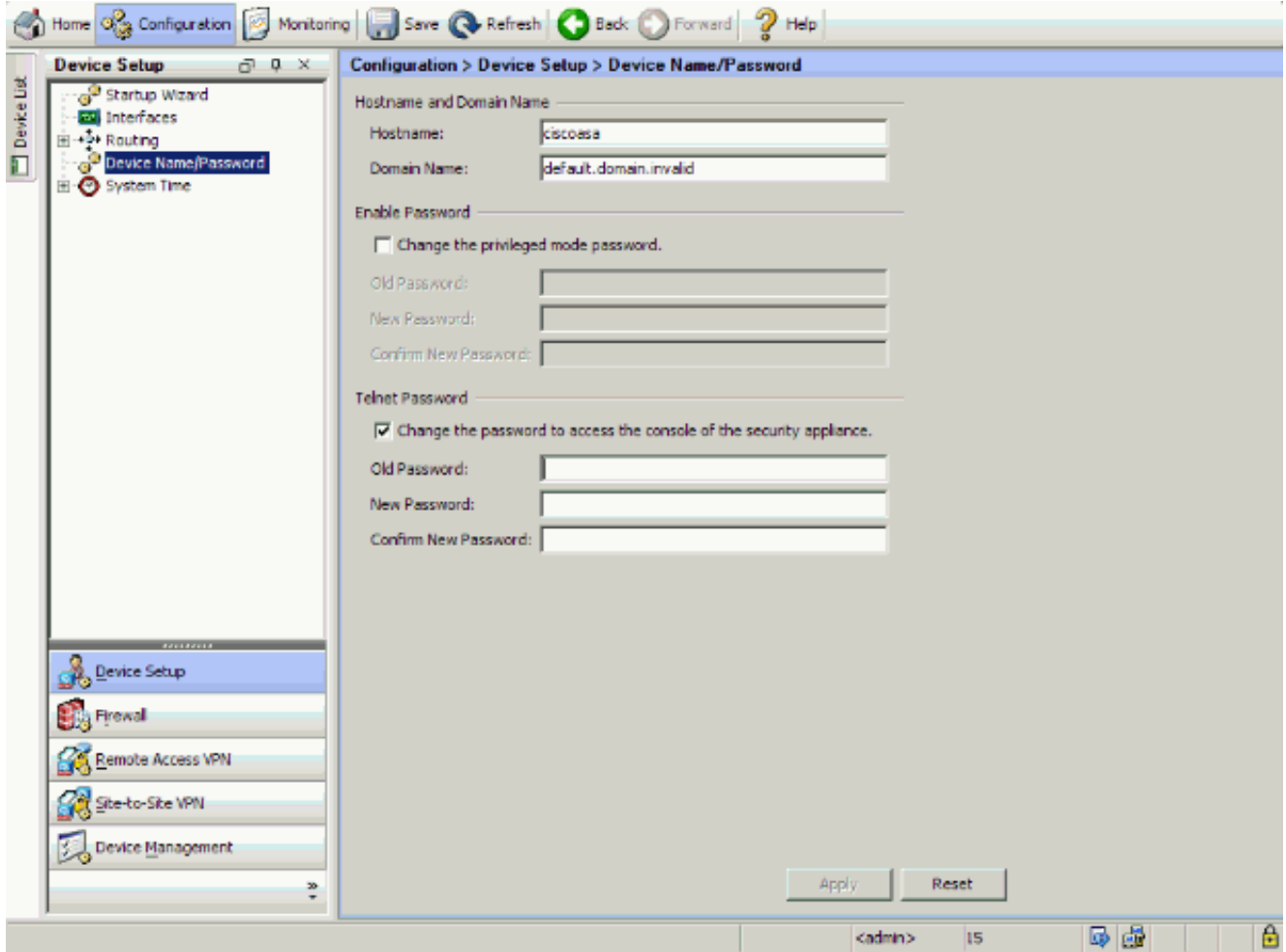

4. Scegliere **Configurazione > Gestione dispositivi > Gestione certificati > Certificati di identità**, fare clic su Aggiungi e usare le opzioni predefinite presentate per generare le stesse chiavi RSA per

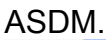

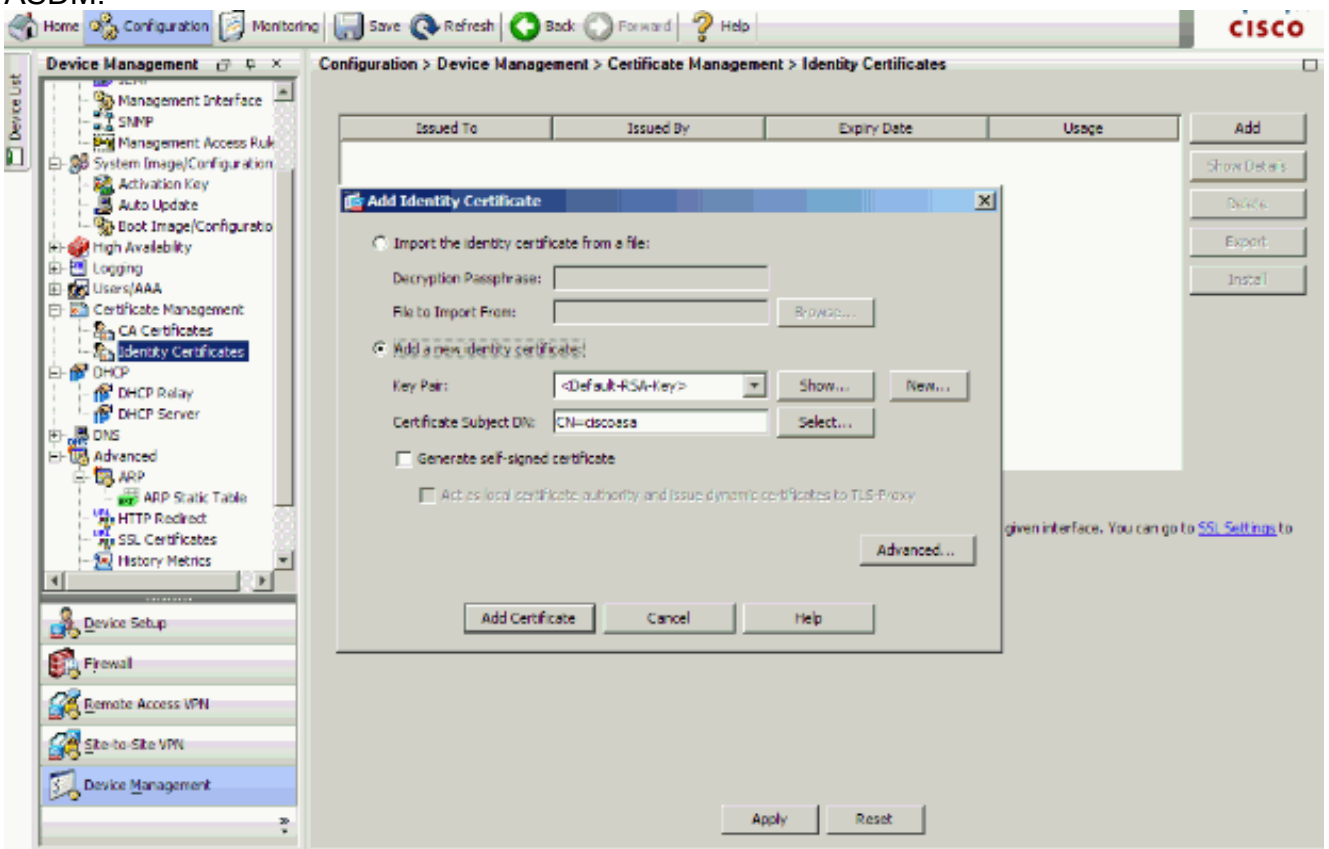

5. In Aggiungi nuovo certificato di identità fare clic su Nuovo per aggiungere una coppia di

chiavi predefinita, se non ne esiste una. Fare quindi clic su

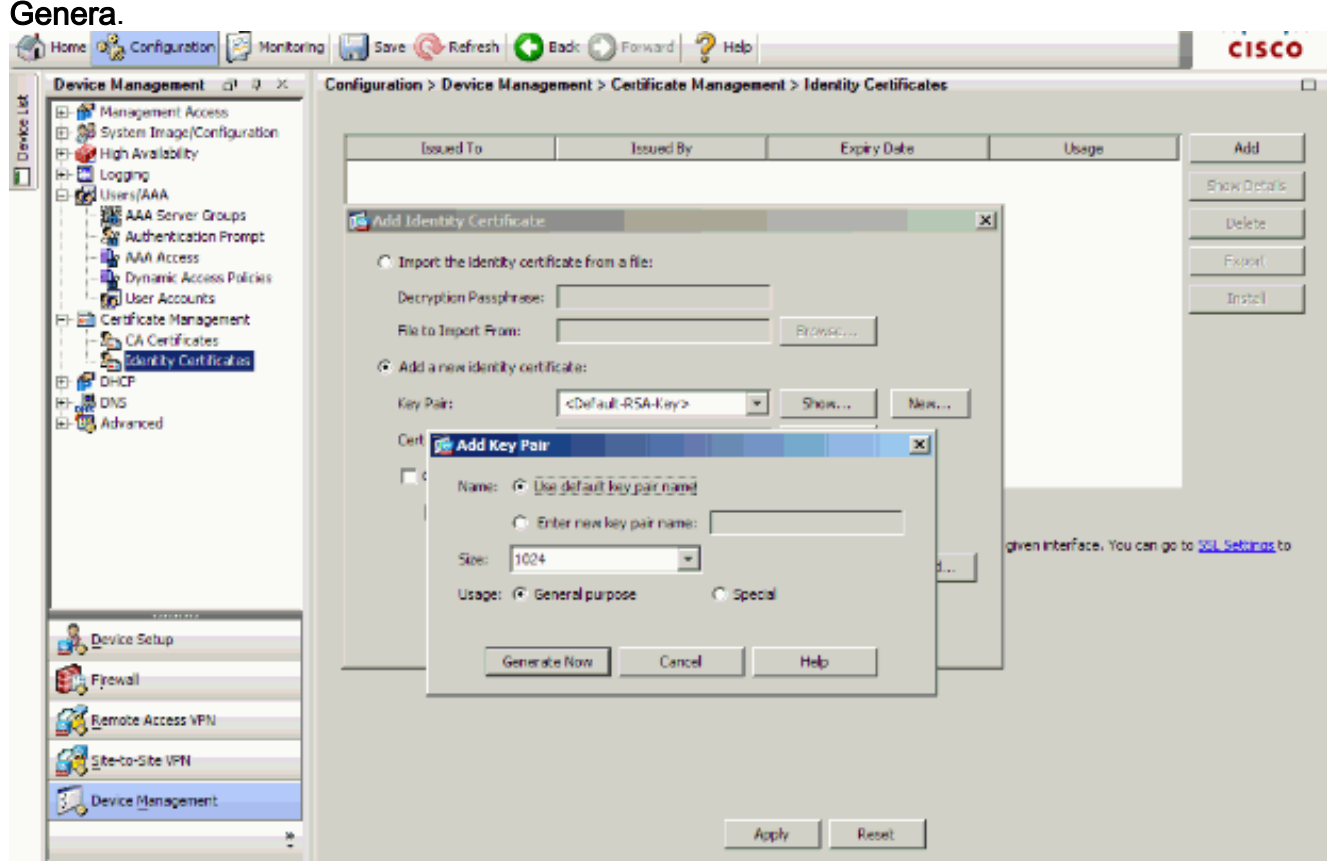

6. Per utilizzare ASDM e specificare gli host a cui è consentito connettersi con SSH e le opzioni di versione e timeout, scegliere Configurazione > Gestione dispositivi > Accesso alla gestione > Riga di comando (CLI) > Secure Shell (SSH).

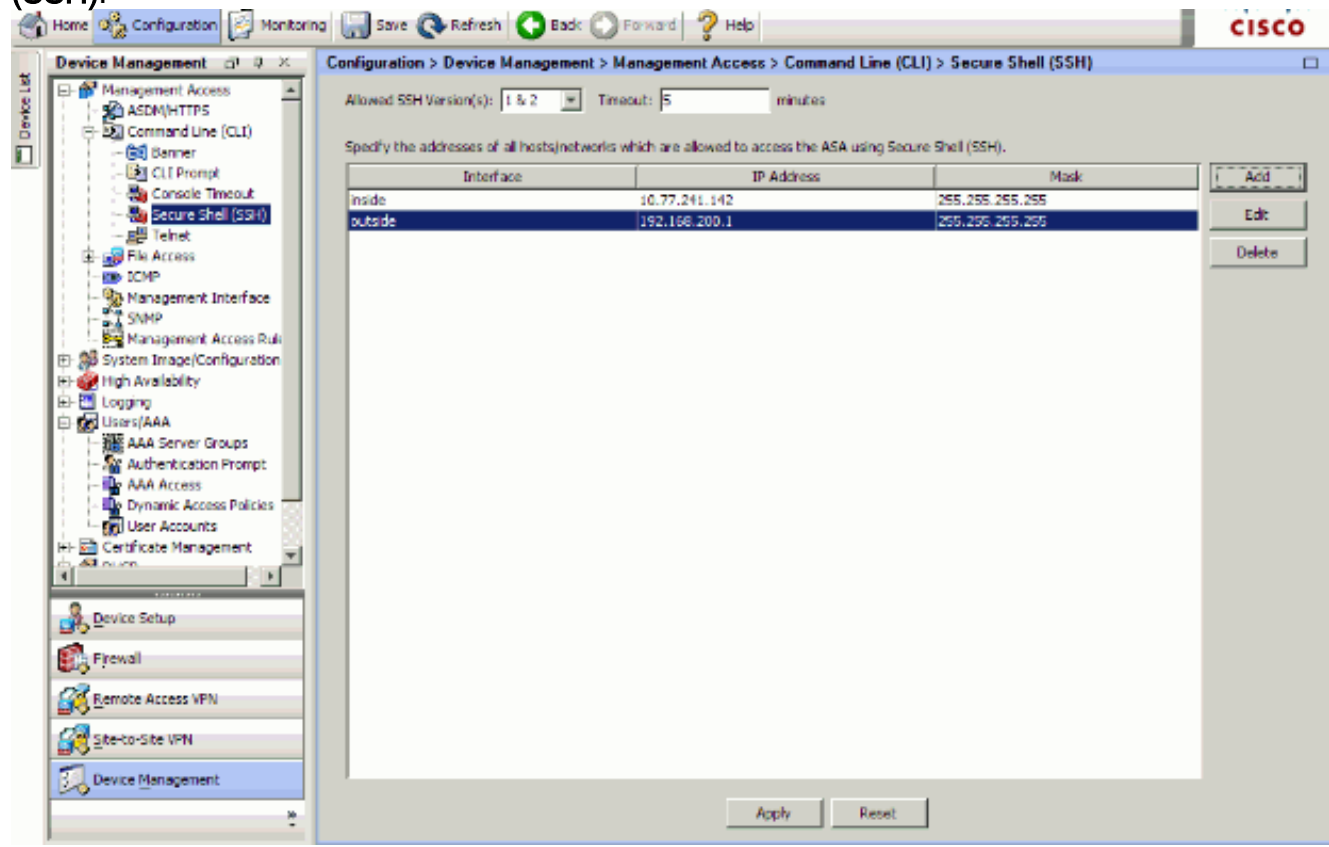

7. Per salvare la configurazione, fare clic su Save (Salva) nella parte superiore della finestra.

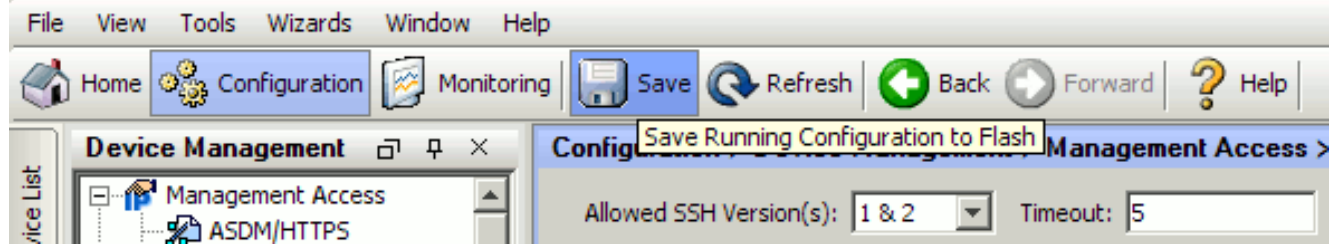

8. Quando viene chiesto di salvare la configurazione sulla memoria flash, scegliere Apply (Applica) per salvarla.

## <span id="page-14-0"></span>Configurazione Telnet

Per aggiungere l'accesso Telnet alla console e impostare il timeout di inattività, usare il comando telnet in modalità di configurazione globale. Per impostazione predefinita, le sessioni Telnet rimaste inattive per cinque minuti vengono chiuse dall'appliance di sicurezza. Per rimuovere l'accesso Telnet da un indirizzo IP impostato in precedenza, utilizzare la forma no di questo comando.

**telnet** {{hostname | IP\_address mask interface\_name} | {IPv6\_address interface\_name} | {timeout number}} **no telnet** {{hostname | IP\_address mask interface\_name} | {IPv6\_address interface\_name} | {timeout number}}

Il comando telnet consente di specificare quali host possono accedere alla console dell'appliance di sicurezza tramite Telnet.

Nota: è possibile abilitare Telnet su tutte le interfacce dell'accessorio di sicurezza. Tuttavia, l'appliance di sicurezza applica la protezione IPsec a tutto il traffico Telnet diretto all'interfaccia esterna. Per abilitare una sessione Telnet con l'interfaccia esterna, configurare IPsec sull'interfaccia esterna in modo da includere il traffico IP generato dall'appliance di sicurezza e abilitare Telnet sull'interfaccia esterna.

Nota: in generale, se un'interfaccia ha un livello di sicurezza pari a 0 o inferiore a quello di un'altra interfaccia, il protocollo PIX/ASA non consente il collegamento Telnet a quell'interfaccia.

Nota: si consiglia di non accedere all'accessorio di protezione tramite una sessione Telnet. Le informazioni sulle credenziali di autenticazione, ad esempio la password, vengono inviate come testo non crittografato. La comunicazione tra server e client Telnet avviene solo con testo non crittografato. Cisco consiglia di utilizzare il protocollo SSH per una comunicazione dei dati più sicura.

Se si immette un indirizzo IP, è necessario immettere anche una netmask. Non esiste una maschera di rete predefinita. Non utilizzare la subnetwork mask della rete interna. La netmask è solo una maschera di bit per l'indirizzo IP. Per limitare l'accesso a un singolo indirizzo IP, utilizzare 255 in ciascun ottetto; ad esempio, 255.255.255.255.

Se IPSec funziona, è possibile specificare un nome di interfaccia non sicuro, in genere l'interfaccia esterna. È possibile configurare almeno il comando crypto map per specificare un nome di interfaccia con il comando telnet.

Usare il comando password per impostare una password per l'accesso Telnet alla console. Il valore predefinito è cisco. Per visualizzare gli indirizzi IP che accedono attualmente alla console dell'appliance di sicurezza, usare il comando who. Utilizzare il comando kill per terminare una sessione console Telnet attiva.

Per abilitare una sessione Telnet per l'interfaccia interna, esaminare gli esempi seguenti:

#### Esempio 1

Nell'esempio seguente viene consentito solo all'host 10.1.1.1 di accedere alla console dell'appliance di sicurezza tramite Telnet:

pix(config)#**telnet** 10.1.1.1 255.255.255.255 inside Esempio 2

Nell'esempio seguente viene consentito l'accesso alla console dell'appliance di sicurezza solo alla rete 10.0.0.0/8 tramite Telnet:

pix(config)#**telnet** 10.0.0.0 255.0.0.0 inside Esempio 3

Nell'esempio seguente tutte le reti possono accedere alla console dell'accessorio di protezione tramite Telnet:

pix(config)#**telnet** 0.0.0.0 0.0.0.0 inside

Se si utilizza il comando aaa con la parola chiave console, l'accesso alla console Telnet deve essere autenticato con un server di autenticazione.

Nota: se il comando aaa è stato configurato in modo da richiedere l'autenticazione per l'accesso alla console Telnet dell'accessorio di sicurezza e la richiesta di accesso alla console scade, è possibile accedere all'accessorio di sicurezza dalla console seriale. A tale scopo, immettere il nome utente e la password dell'accessorio di protezione impostati con il comando enable password.

Utilizzare il comando telnet timeout per impostare il tempo massimo di inattività di una sessione Telnet della console prima che l'accessorio di sicurezza la disconnetta. non è possibile usare il comando no telnet con il comando telnet timeout.

Nell'esempio viene mostrato come modificare la durata massima di inattività della sessione:

hostname(config)#**telnet timeout** 10 hostname(config)#**show running-config** telnet timeout **telnet timeout** 10 minutes

## <span id="page-15-0"></span>Supporto SSH/Telnet in ACS 4.x

Se si esaminano le funzioni RADIUS, è possibile utilizzare RADIUS per la funzionalità SSH.

Quando si tenta di accedere all'accessorio di protezione tramite una connessione Telnet, SSH, HTTP o una console seriale e il traffico corrisponde a un'istruzione di autenticazione, l'accessorio di protezione richiede un nome utente e una password. Invia quindi queste credenziali al server RADIUS (ACS) e concede o nega l'accesso CLI in base alla risposta del server.

Per ulteriori informazioni, consultare la sezione [Server AAA e supporto del database locale](//www.cisco.com/en/US/docs/security/asa/asa70/configuration/guide/aaa.html#wp1039490) in [Configurazione dei server AAA e del database locale.](//www.cisco.com/en/US/docs/security/asa/asa70/configuration/guide/aaa.html)

Ad esempio, l'appliance di sicurezza ASA 7.0 richiede un indirizzo IP da cui l'appliance accetta le connessioni, come:

hostname(config)#**ssh source\_IP\_address mask source\_interface**

Per ulteriori informazioni, consultare la sezione [Autorizzazione dell'accesso SSH](//www.cisco.com/en/US/docs/security/asa/asa70/configuration/guide/mgaccess.html#wp1042023) in [Configurazione dei server AAA e del database locale.](//www.cisco.com/en/US/docs/security/asa/asa70/configuration/guide/aaa.html)

Per ulteriori informazioni, fare riferimento al documento [PIX/ASA:](//www.cisco.com/en/US/products/hw/vpndevc/ps2030/products_configuration_example09186a00807349e7.shtml#ssh) [Proxy Cut-through per l'accesso](//www.cisco.com/en/US/products/hw/vpndevc/ps2030/products_configuration_example09186a00807349e7.shtml#ssh) [alla rete con TACACS+ e esempio di configurazione del server RADIUS](//www.cisco.com/en/US/products/hw/vpndevc/ps2030/products_configuration_example09186a00807349e7.shtml#ssh) per ulteriori informazioni su come configurare l'accesso SSH/Telnet ai PIX con autenticazione ACS.

# <span id="page-16-0"></span>**Verifica**

Fare riferimento a questa sezione per verificare che la configurazione funzioni correttamente.

Lo [strumento Output Interpreter](https://www.cisco.com/cgi-bin/Support/OutputInterpreter/home.pl) (solo utenti [registrati](//tools.cisco.com/RPF/register/register.do)) (OIT) supporta alcuni comandi show. Usare l'OIT per visualizzare un'analisi dell'output del comando show.

### <span id="page-16-1"></span>Debug SSH

Usare il comando debug ssh per attivare il debug SSH.

```
pix(config)#debug ssh
    SSH debugging on
```
Questo output mostra che la richiesta di autenticazione dall'host 10.1.1.2 (esterno a PIX) a "pix" ha esito positivo:

```
pix#
Device ssh opened successfully.
   SSH0: SSH client: IP = '10.1.1.2' interface # = 1
   SSH: host key initialised
   SSH0: starting SSH control process
   SSH0: Exchanging versions - SSH-1.99-Cisco-1.25
SSH0: send SSH message: outdata is NULL
server version string:SSH-1.99-Cisco-1.25SSH0: receive SSH message: 83 (83)
   SSH0: client version is - SSH-1.99-3.2.0 SSH Secure Shell for Windows
client version string:SSH-1.99-3.2.0 SSH Secure Shell for WindowsSSH0:
begin ser ver key generation
   SSH0: complete server key generation, elapsed time = 1760 ms
SSH2 0: SSH2_MSG_KEXINIT sent
```

```
 SSH2 0: SSH2_MSG_KEXINIT received
    SSH2: kex: client->server aes128-cbc hmac-md5 none
    SSH2: kex: server->client aes128-cbc hmac-md5 none
    SSH2 0: expecting SSH2_MSG_KEXDH_INIT
    SSH2 0: SSH2_MSG_KEXDH_INIT received
    SSH2 0: signature length 143
   SSH2: kex derive keys complete
    SSH2 0: newkeys: mode 1
    SSH2 0: SSH2_MSG_NEWKEYS sent
    SSH2 0: waiting for SSH2_MSG_NEWKEYS
    SSH2 0: newkeys: mode 0
   SSH2 0: SSH2_MSG_NEWKEYS receivedSSH(pix): user authen method is
'no AAA', aaa server group ID = 0
   SSH(pix): user authen method is 'no AAA', aaa server group ID = 0
SSH2 0: authentication successful for pix
!--- Authentication for the PIX was successful. SSH2 0: channel open request SSH2 0: pty-req
request SSH2 0: requested tty: vt100, height 25, width 80 SSH2 0: shell request SSH2 0: shell
message received
```
Se un utente assegna un nome utente errato, ad esempio "pix1" anziché "pix", il firewall PIX rifiuta l'autenticazione. Questo output di debug visualizza l'autenticazione non riuscita:

```
pix#
Device ssh opened successfully.
SSH0: SSH client: IP = '10.1.1.2' interface # = 1
SSH: host key initialised
SSH0: starting SSH control process
SSH0: Exchanging versions - SSH-1.99-Cisco-1.25
SSH0: send SSH message: outdata is NULL
server version string:SSH-1.99-Cisco-1.25SSH0: receive SSH message: 83 (83)
SSH0: client version is - SSH-1.99-3.2.0 SSH Secure Shell for Windows client version
    string:SSH-1.99-3.2.0 SSH Secure Shell for WindowsSSH0: begin server key generation
SSH0: complete server key generation, elapsed time = 1960 ms
SSH2 0: SSH2_MSG_KEXINIT sent
SSH2 0: SSH2_MSG_KEXINIT received
SSH2: kex: client->server aes128-cbc hmac-md5 none
SSH2: kex: server->client aes128-cbc hmac-md5 none
SSH2 0: expecting SSH2_MSG_KEXDH_INIT
SSH2 0: SSH2_MSG_KEXDH_INIT received
SSH2 0: signature length 143
SSH2: kex derive keys complete
SSH2 0: newkeys: mode 1
SSH2 0: SSH2_MSG_NEWKEYS sent
SSH2 0: waiting for SSH2_MSG_NEWKEYS
SSH2 0: newkeys: mode 0
SSH2 0: SSH2_MSG_NEWKEYS receivedSSH(pix1): user authen method is
'no AAA', aaa server group ID = 0
SSH(pix1): user authen method is 'no AAA', aaa server group ID = 0
SSH2 0: authentication failed for pix1
!--- Authentication for pix1 was not successful due to the wrong username.
```
Analogamente, se l'utente specifica una password errata, questo output di debug mostrerà l'autenticazione non riuscita.

pix# Device ssh opened successfully. SSH0: SSH client: IP =  $'10.1.1.2'$  interface # = 1 SSH: host key initialised SSH0: starting SSH control process SSH0: Exchanging versions - SSH-1.99-Cisco-1.25 SSH0: send SSH message: outdata is NULL server version string: SSH-1.99-Cisco-1.25SSH0: receive SSH message: 83 (83)

SSH0: client version is - SSH-1.99-3.2.0 SSH Secure Shell for Windows client version string:SSH-1.99-3.2.0 SSH Secure Shell for WindowsSSH0: begin server key generation SSH0: complete server key generation, elapsed time = 1920 ms SSH2 0: SSH2 MSG KEXINIT sent SSH2 0: SSH2\_MSG\_KEXINIT received SSH2: kex: client->server aes128-cbc hmac-md5 none SSH2: kex: server->client aes128-cbc hmac-md5 none SSH2 0: expecting SSH2\_MSG\_KEXDH\_INIT SSH2 0: SSH2\_MSG\_KEXDH\_INIT received SSH2 0: signature length 143 SSH2: kex derive keys complete SSH2 0: newkeys: mode 1 SSH2 0: SSH2\_MSG\_NEWKEYS sent SSH2 0: waiting for SSH2\_MSG\_NEWKEYS SSH2 0: newkeys: mode 0 SSH2 0: SSH2\_MSG\_NEWKEYS receivedSSH(pix): user authen method is 'no AAA', aaa server group ID = 0 SSH( $pix$ ): user authen method is 'no AAA', aaa server group ID = 0 SSH2 0: authentication failed for pixSSH(pix): user authen method is 'no AAA', aaa server group ID = 0 **SSH2 0: authentication failed for pix** *!--- Authentication for PIX was not successful due to the wrong password.*

#### <span id="page-18-0"></span>Visualizzazione delle sessioni SSH attive

Per controllare il numero di sessioni SSH connesse e lo stato della connessione al PIX, usare questo comando:

pix#**show ssh session**

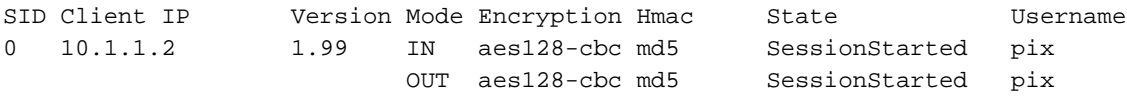

Per visualizzare le sessioni con ASDM, scegliere Monitoraggio > Proprietà > Accesso dispositivo > Sessioni Secure Shell.

#### <span id="page-18-1"></span>Visualizza chiave RSA pubblica

Per visualizzare la parte pubblica delle chiavi RSA sull'appliance di sicurezza, eseguire questo comando:

```
pix#show crypto key mypubkey rsa
Key pair was generated at: 19:36:28 UTC May 19 2006
Key name: <Default-RSA-Key>
 Usage: General Purpose Key
 Modulus Size (bits): 1024
 Key Data:
  30819f30 0d06092a 864886f7 0d010101 05000381 8d003081 89028181 00c172f4
  95f66c34 2c2ced37 aa3442d8 12158c93 131480dd 967985ab 1d7b92d9 5290f695
  8e9b5b0d d88c0439 6169184c d8fb951c 19023347 d6b3f939 99ac2814 950f4422
  69b67328 f64916b1 82e15341 07590da2 390fbefd 38758888 7319196c de61aef1
  165c4bab 03d081d5 ddaf15cc c9ddb204 c2b451e0 f19ce0f3 485b1d69 8b020301 0001
```
Scegliere Configurazione > Proprietà > Certificato > Coppia di chiavi, quindi fare clic su Mostra dettagli per visualizzare le chiavi RSA con ASDM.

# <span id="page-19-0"></span>Risoluzione dei problemi

Le informazioni contenute in questa sezione permettono di risolvere i problemi relativi alla configurazione.

#### <span id="page-19-1"></span>Come rimuovere le chiavi RSA dal PIX

In alcune situazioni, ad esempio quando si aggiorna il software PIX o si modifica la versione SSH nel PIX, può essere necessario rimuovere e ricreare le chiavi RSA. Per rimuovere la coppia di chiavi RSA dal PIX, usare questo comando:

pix(config)#**crypto key zeroize rsa**

Scegliere Configurazione > Proprietà > Certificato > Coppia di chiavi, quindi fare clic su Elimina per rimuovere le chiavi RSA da ASDM.

#### <span id="page-19-2"></span>Connessione SSH non riuscita

Messaggio di errore su PIX/ASA:

 **%PIX|ASA-3-315004: Fail to establish SSH session because RSA host key retrieval failed.**

Il messaggio di errore corrispondente sul computer client SSH:

**Selected cipher type**

Per risolvere il problema, rimuovere e ricreare le chiavi RSA. Per rimuovere la coppia di chiavi RSA dall'appliance ASA, eseguire questo comando:

ASA(config)#**crypto key zeroize rsa**

Per generare la nuova chiave, usare questo comando:

ASA(config)# **crypto key generate rsa modulus 1024**

<span id="page-19-3"></span>Impossibile accedere ad ASA con SSH

Messaggio di errore:

ssh\_exchange\_identification: read: Connection reset by peer Per risolvere il problema procedere come segue:

- 1. Ricaricare l'ASA o rimuovere tutta la configurazione SSH e le chiavi RSA.
- 2. Riconfigurare i comandi SSH e rigenerare le chiavi RSA.

<span id="page-20-0"></span>Impossibile accedere all'appliance ASA secondaria con SSH

Quando l'ASA è in modalità failover, non è possibile eseguire il protocollo SSH sull'ASA in standby tramite il tunnel VPN. Infatti il traffico di risposta per SSH prende l'interfaccia esterna dell'ASA di standby.

# <span id="page-20-1"></span>Informazioni correlate

- [Cisco PIX serie 500 Security Appliance](//www.cisco.com/en/US/products/hw/vpndevc/ps2030/tsd_products_support_eol_series_home.html?referring_site=bodynav)
- [Cisco ASA serie 5500 Adaptive Security Appliance](//www.cisco.com/en/US/products/ps6120/tsd_products_support_series_home.html?referring_site=bodynav)
- [Software Cisco PIX Firewall](//www.cisco.com/en/US/products/sw/secursw/ps2120/tsd_products_support_series_home.html?referring_site=bodynav)
- [Riferimenti per i comandi di Cisco Secure PIX Firewall](//www.cisco.com/en/US/products/hw/vpndevc/ps2030/products_tech_note09186a0080094885.shtml?referring_site=bodynav)
- [Configurazione delle connessioni SSH Router Cisco e concentratori Cisco](//www.cisco.com/en/US/docs/net_mgmt/ip_solution_center/3.0/security_management/user/guide/prostrt.html#1066691?referring_site=bodynav)
- [RFC \(Requests for Comments\)](http://www.ietf.org/rfc.html?referring_site=bodynav)
- [Documentazione e supporto tecnico Cisco Systems](//www.cisco.com/cisco/web/support/index.html?referring_site=bodynav)